# How to apply hotfix to AhsayOBM/AhsayACB

## Requirements

You can only apply to this hotfix to machines running AhsayOBM/AhsayACB version that the hotfix is based on.

This information can be found on the Hotfix Release History page:

- Hotfix for v7
- Hotfix for v8

## Hotfix installation instructions for AhsayOBM

- 1. Download the required hotfix from the Hotfix Release History page: (v7 | v8)
- 2. Make sure no backup/restore job is in progress. Close OBM if it is opened.
- 3. Shutdown the backup client service by:

## <u>Windows</u>

- [ Control Panel ] > [ Administrative Tools ] > [ Services ] > [ Ahsay Online Backup Manager Services ] > [ Stop ]
- [ Control Panel ] > [ Administrative Tools ] > [ Services ] > [ CBT Cluster Services (Ahsay Online Backup Manager) ] > [ Stop ] (Windows 2008/2008R2/2012/2012R2 only)
- [ Control Panel ] > [ Administrative Tools ] > [ Services ] > [ NFS Service (Ahsay Systems Corporation) ] > [ Stop ]

## <u>macOS</u>

• Run the script file at [ / Applications / AhsayOBM / bin / StopScheduler.sh ]

## Linux/FreeBSD

- Run the script file at [ / usr / local / obm / bin / StopScheduler.sh ]
- 4. (For Windows only) Close the AhsayOBM system tray icon.
- 5. Install the hotfix files:

## <u>Windows</u>

• Expand the hotfix downloaded to [ OBM\_Install\_Home ] (e.g. C:\Program Files\AhsayOBM)

## <u>macOS</u>

• Expand the hotfix downloaded to [ OBM\_Install\_Home ] (e.g. /Applications/AhsayOBM)

## Linux/FreeBSD

• Expand the hotfix downloaded to [ OBM\_Install\_Home ] (e.g. /usr/local/obm)

Expand all files within the zip archive to their path locations as in the zip archive (DO NOT remove any file from the AhsayOBM installation directory, only overwrite existing files when necessary). For example, expand the file, "bin\obc.jar", inside the zip archive to "C:\Program Files\AhsayOBM\bin\obc.jar".

6. Restart the backup client service by:

<u>Windows</u>

- [ Control Panel ] > [ Administrative Tools ] > [ Services ] > [ Ahsay Online Backup Manager Services ] > [ Start ]
- [ Control Panel ] > [ Administrative Tools ] > [ Services ] > [ CBT Cluster Services (Ahsay Online Backup Manager) ] > [ Start ] (Windows 2008/2008R2/2012/2012R2 only)
- [ Control Panel ] > [ Administrative Tools ] > [ Services ] > [ NFS Service (Ahsay Systems Corporation) ] > [ Start ]

<u>macOS</u>

• Run the script file at [ / Applications / AhsayOBM / bin / Scheduler.sh ]

Linux/FreeBSD

• Run the script file at [ / usr / local / obm / bin / Scheduler.sh ]

7. (For Windows only) Open the AhsayOBM system tray icon from [Start Menu] > [All Programs] > [AhsayOBM] > [AhsayOBM]

8. Installation is now complete.

## Hotfix installation instructions for AhsayACB

1. Download the required hotfix from the Hotfix Release History page: (v7 | v8)

2. Shutdown the backup client service by:

#### <u>Windows</u>

 [ Control Panel ] > [ Administrative Tools ] > [ Services ] > [ Ahsay A-Click Backup Services ] > [ Stop ]

#### <u>macOS</u>

- Run the script file at [ / Applications / AhsayACB / bin / StopScheduler.sh ]
- 3. (For Windows only) Close the AhsayACB system tray icon.

#### Install the hotfix files:

#### <u>Windows</u>

• Expand the hotfix downloaded to [ ACB\_Install\_Home ] (e.g. C:\Program Files\AhsayACB)

### <u>macOS</u>

• Expand the hotfix downloaded to [ ACB\_Install\_Home ] (e.g. /Applications/AhsayACB)

Expand all files within the zip archive to their path locations as in the zip archive (DO NOT remove any file from the AhsayACB installation directory, only overwrite existing files when necessary). For example, expand the file, "bin\obc.jar", inside the zip archive to "C:\Program Files\AhsayACB\bin\obc.jar".

4. Restart the backup client service by:

<u>Windows</u>

• [ Control Panel ] > [ Administrative Tools ] > [ Services ] > [ Ahsay A-Click Backup Services ] > [ Start ]

<u>macOS</u>

• Run the script file at [ / Applications / AhsayACB / bin / Scheduler.sh ]

5. (For Windows only) Open the AhsayACB system tray icon from [ Start Menu ] > [ All Programs ] > [ AhsayACB ] > [ AhsayACB ]

6. Installation is now complete.

# Hotfix installation instructions for AhsayOBM for Synology NAS

- 1. Download the required hotfix from the Hotfix Release History page: (v7 | v8)
- 2. Turn off scheduler daemon in AhsayOBM $\rightarrow$ Settings if it is enabled.

3. Make sure no backup/restore job is in progress. Close OBM if it is opened.

4. Enable the SSH service in "Control Panel"→"Terminal & SNMP".

5. Connect to the Synology NAS via SFTP using your favorite SFTP client. (For DSM5, use "root" as login user. For DSM6 or above, use "admin" as login user)

6. Create a temp directory **"/tmp/obmhotfix"** (or other name), then copy the **<hotfix>.zip** file to **/tmp/obmhotfix** 

7. Connect to the Synology NAS console via SSH using your favorite SSH client. (e.g. Putty) (For DSM5, use "root" as login user. For DSM6 or above, use "admin" as login user)

8. For DSM6, change to root user by calling "sudo su", enter your administrator password.

9. Change directory to /tmp/obmhotfix, then Unpack the hofix by calling "7z x <hotfix>.zip".

## 10. Copy the files to the application home, i.e. /volume1/@appstore/AhsayOBM/obm/bin by calling "cp -R bin/\* /volume1/@appstore/AhsayOBM/obm/bin"

11. Remove the temp directory.

12. Set the permissions for the hotfix files, i.e. chmod 755 -R /volume1/@appstore/AhsayOBM/obm/wui

13. Please reboot the NAS for proper restart of the application.

14. Reopen the AhsayOBM. Enable scheduler daemon in AhsayOBM→Settings if necessary.

## Hotfix installation instructions for AhsayOBM for QNAP NAS

1. Download the required hotfix from the Hotfix Release History page: (v7 | v8)

2. Go to QNAP Web Console  $\rightarrow$  [Control Panel] > [Telnet / SSH] to enable "Allow SSH Connection" and "Enable SFTP" option. By default, the port number is "22"

3. Stop AhsayOBM service in App Center by go to [App Center] > [MyApps] > [AhsayOBM] > [Stop]

4. Connect to the QNAP NAS via SFTP using your favorite SFTP client.

5. Create a temp directory **"/share/obmhotfix"** (or other name), then copy the **<hotfix>.zip** to **/share/obmhotfix** 

6. Change directory to /share/obmhotfix, then Unpack the hotfix by calling "unzip <hotfix>.zip".

7. Copy the patches to the application home:

- Legacy or Home class NAS: /share/MD0\_DATA/.qpkg/AhsayOBM/obm/bin (by calling "cp -R bin/\* /share/MD0\_DATA/.qpkg/AhsayOBM/obm/bin)
- SMB class NAS: /share/CACHEDEV1\_DATA/.qpkg/AhsayOBM/obm/bin (by calling "cp -R bin/\* /share/CACHEDEV1\_DATA/.qpkg/AhsayOBM/obm/bin)
- 8. Start AhsayOBM service in App Center by go to [App Center] > [MyApps] > [AhsayOBM] > [Start]

9. Remove the temp directory.

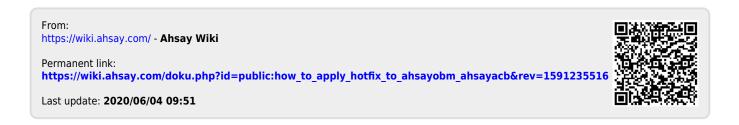